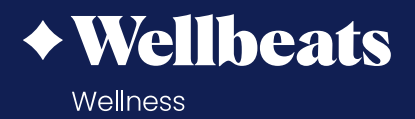

## **Forgot your password?**

**Here are the steps to reset your Wellbeats password:**

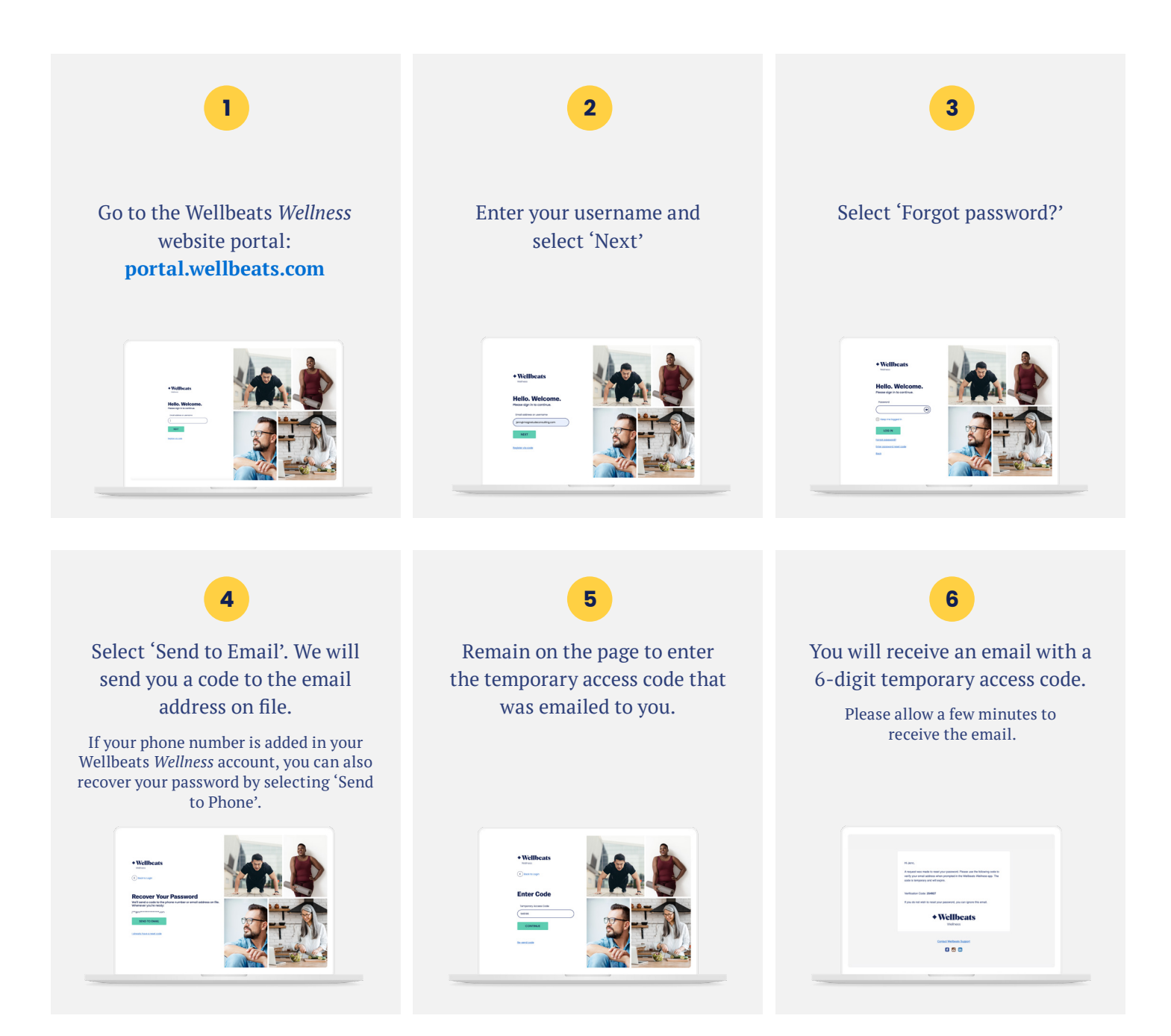

## Enter your code in the box and select 'Continue'.

**7 8 9**

Enter a new password, then select 'Save new password'

Your new password is saved! You will receive an email confirming your new password has been updated. Select 'Home' to relogin to your Wellbeats *Wellness* account with your new password.

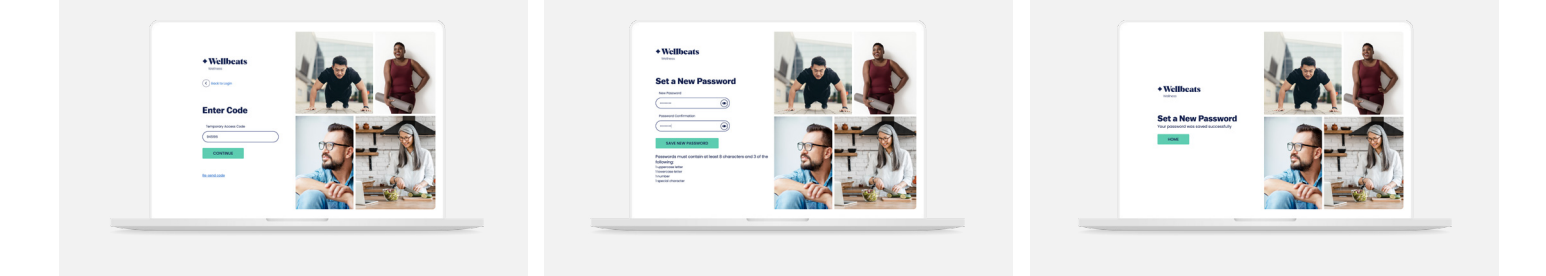

Still having trouble? Please reach out to your sponsoring organization or contact the Wellbeats *Wellness* Support Team at **support@wellbeats.com**.

## **NEW TO WELLBEATS** *WELLNESS***?**

 Find how-to guides, video tutorials, and other resources to help you make the most of your Wellbeats *Wellness* experience: **wellbeats.com/faqs**.